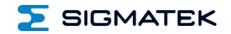

# CP 111-2

## S-DIAS CPU Module

## **Instruction Manual**

Publisher: SIGMATEK GmbH & Co KG A-5112 Lamprechtshausen Tel.: +43/6274/4321 Fax: +43/6274/4321-18 Email: office@sigmatek.at

WWW.SIGMATEK-AUTOMATION.COM

Copyright © 2024 SIGMATEK GmbH & Co KG

## **Translation of the Original Instructions**

All rights reserved. No part of this work may be reproduced, edited using an electronic system, duplicated or distributed in any form (print, photocopy, microfilm or in any other process) without the express permission.

We reserve the right to make changes in the content without notice. The SIGMATEK GmbH & Co KG is not responsible for technical or printing errors in the handbook and assumes no responsibility for damages that occur through use of this handbook.

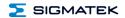

## S-DIAS CPU Module

## **CP 111-2**

#### with 2 VARAN Out

1 Ethernet

1 USB Device

1 microSD

1 USB Host

1 CAN

The S-DIAS CP 111-2 CPU module is a high-performance processor unit for the S-DIAS I/O modules. Through the various interfaces, such as Ethernet, 2x VARAN, CAN bus, USB and an exchangeable microSD card, this module can be used for a variety of applications. Additionally, a RealTimeClock and zero voltage proof RAM space with buffer battery are provided.

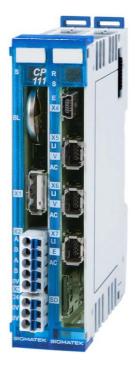

The CPU and I/O modules are supplied by the integrated voltage supply module.

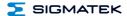

## **Contents**

| 1 | Introdu  | uction                                        | 6  |  |  |
|---|----------|-----------------------------------------------|----|--|--|
|   | 1.1      | Target Group/Purpose of this Operating Manual |    |  |  |
|   | 1.2      | Important Reference Documentation             | 6  |  |  |
|   | 1.3      | Contents of Delivery                          | 6  |  |  |
| 2 | Basic \$ | Safety Directives                             | 7  |  |  |
|   | 2.1      | Symbols Used                                  | 7  |  |  |
|   | 2.2      | Disclaimer                                    | 9  |  |  |
|   | 2.3      | General Safety Directives                     | 10 |  |  |
|   | 2.4      | Software/Training                             | 11 |  |  |
| 3 | Standa   | ards and Directives                           | 12 |  |  |
|   | 3.1      | Directives                                    | 12 |  |  |
|   | 3.1.1    | EU Conformity Declaration                     | 12 |  |  |
| 4 | Type P   | Plate                                         | 13 |  |  |
| 5 | Techni   | ical Data                                     | 14 |  |  |
|   | 5.1      | Performance Data                              | 14 |  |  |
|   | 5.2      | Standard Configuration                        | 15 |  |  |
|   | 5.3      | Electrical Requirements                       | 16 |  |  |
|   | 5.3.1    | Module Supply (Input)                         | 16 |  |  |
|   | 5.3.2    | S-DIAS Bus Supply (Output)                    | 16 |  |  |
|   | 5.4      | Miscellaneous                                 | 18 |  |  |
|   | 5.5      | Environmental Conditions                      | 18 |  |  |

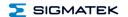

| 6  | 6 Mechanical Dimensions |                                                       |     |
|----|-------------------------|-------------------------------------------------------|-----|
| 7  | Conn                    | ector Layout                                          | 20  |
|    | 7.1                     | Status LEDs Interface Part                            | 21  |
|    | 7.2                     | Status LEDs Supply Part                               | 22  |
|    | 7.3                     | Connectors                                            | 23  |
|    | 7.4                     | Applicable Connector Cables                           | 26  |
|    | 7.5                     | Applicable Connectors                                 | 27  |
|    | 7.6                     | Label Field                                           | 28  |
| 8  | CANE                    | Bus Setup                                             | 29  |
|    | 8.1                     | CAN Bus Station Number                                | 29  |
|    | 8.2                     | Number of CAN Bus Participants                        | 29  |
|    | 8.3                     | CAN Bus Data Transfer Rate                            | 29  |
|    | 8.4                     | CAN Bus Termination                                   | 30  |
| 9  | Buffe                   | r Battery                                             | 31  |
| 10 | Stora                   | ge Media                                              | 33  |
| 11 | Proce                   | ess Diagram                                           | 34  |
| 12 | Status                  | s and Error Messages                                  | 35  |
| 13 | Applic                  | cation Exceptions                                     | 43  |
|    | 13.1                    | The File System Does Not Support Safe Writing via SRA | M43 |
|    | 13.2                    | Data Breakpoint                                       | 43  |

| 14 | Wiring Guidelines |                                                                |    |  |
|----|-------------------|----------------------------------------------------------------|----|--|
|    | 14.1              | Shielding                                                      | 45 |  |
|    | 14.2              | ESD Protection                                                 | 46 |  |
|    | 14.3              | USB Interface Connections                                      | 46 |  |
| 15 | Strain            | Relief                                                         | 47 |  |
| 16 | Recor             | nmended Shielding for VARAN                                    | 48 |  |
|    | 16.1              | Wiring from the Control Cabinet to an External VARAN component | 49 |  |
|    | 16.2              | Wiring Outside of the Control Cabinet                          | 50 |  |
|    | 16.3              | Shielding for Wiring Within the Control Cabinet                | 51 |  |
|    | 16.4              | Connecting Noise Generating Components                         | 52 |  |
|    | 16.5              | Shielding Between Two Control Cabinets                         | 53 |  |
| 17 | Worki             | ng with and on the CP 111-2                                    | 53 |  |
| 18 | Assen             | nbly/Installation                                              | 54 |  |
|    | 18.1              | Check Contents of Delivery                                     | 54 |  |
|    | 18.2              | Mounting                                                       | 55 |  |
| 19 | Trans             | port/Storage                                                   | 57 |  |
| 20 | Storaç            | ge                                                             | 57 |  |
| 21 | Mainte            | enance                                                         | 58 |  |
|    | 21.1              | Service                                                        | 58 |  |
|    | 21.2              | Repair                                                         | 58 |  |

| 22 | Disposal | <br>58 | 3 |
|----|----------|--------|---|
|    |          |        |   |

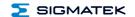

## 1 Introduction

## 1.1 Target Group/Purpose of this Operating Manual

This operating manual contains all information required for the operation of the product.

This operating manual is intended for:

- Project planners
- Technicians
- Commissioning engineers
- Machine operators
- Maintenance/test technicians

General knowledge of automation technology is required.

Further help and training information, as well as the appropriate accessories can be found on our website www.sigmatek-automation.com.

Our support team is happily available to answer your questions.

Please see our website for our hotline number and business hours.

## 1.2 Important Reference Documentation

This and additional documents can be downloaded from our website or obtained through support.

## 1.3 Contents of Delivery

1x CP 111-2

Page 6 12.02.2024

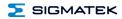

## 2 Basic Safety Directives

## 2.1 Symbols Used

The following symbols are used in the operator documentation for warning and danger messages, as well as informational notes:

#### **DANGER**

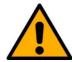

**Danger** indicates that death or serious injury **will occur**, if the specified measures are not taken.

⇒ To avoid death or serious injuries, observe all guidelines.

**Danger** indique une situation dangereuse qui, faute de prendre les mesures adéquates, **entraînera** des blessures graves, voire mortelles.

Respectez toutes les consignes pour éviter des blessures graves, voire mortelles.

#### **WARNING**

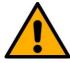

**Warning** indicates that death or serious injury **can** occur, if the specified measures are not taken.

⇒ To avoid death or serious injuries, observe all guidelines.

**Avertissement** d'une situation dangereuse qui, faute de prendre les mesures adéquates, **entraînera** des blessures graves, voire mortelles.

Respectez toutes les consignes pour éviter des blessures graves, voire mortelles.

#### CAUTION

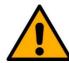

**Caution** indicates that moderate to slight injury **can** occur, if the specified measures are not taken.

⇒ To avoid moderate to slight injuries, observe all guidelines.

**Attention** indique une situation dangereuse qui, faute de prendre les mesures adéquates, **peut** entraîner des blessures assez graves ou légères.

Respectez toutes les consignes pour éviter des blessures graves, voire mortelles.

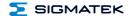

## **INFORMATION**

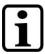

#### Information

⇒ Provides important information on the product, handling or relevant sections of the documentation, which require attention.

Page 8 12.02.2024

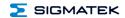

#### 2.2 Disclaimer

#### **INFORMATION**

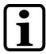

The contents of this operating manual were prepared with the greatest care. However, deviations cannot be ruled out. This operating manual is regularly checked and required corrections are included in the subsequent versions. The machine manufacturer is responsible for the proper assembly, as well as device configuration. The machine operator is responsible for safe handling, as well as proper operation.

The current operating manual can be found on our website. If necessary, contact our support.

Subject to technical changes, which improve the performance of the devices. The following operating manual is purely a product description. It does not guarantee properties under the warranty.

Please thoroughly read the corresponding documents and this operating manual before handling a product.

SIGMATEK GmbH & Co KG is not liable for damages caused through, non-compliance with these instructions or applicable regulations.

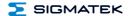

## 2.3 General Safety Directives

The Safety Directives in the other sections of this operating manual must be observed. These instructions are visually emphasized by symbols.

#### **INFORMATION**

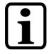

According to EU Directives, the operating manual is a component of a product.

This operating manual must therefore be accessible in the vicinity of the machine since it contains important instructions.

This operating manual should be included in the sale, rental or transfer of the product, or its online availability indicated.

Regarding the requirements for Safety and health connected to the use of machines, the manufacturer must perform a risk assessment in accordance with machine directives 2006/42/EG before introducing a machine to the market.

Operate the unit with devices and accessories approved by SIGMATEK only.

Page 10 12.02.2024

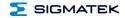

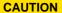

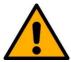

Handle the device with care and do not drop or let fall.

Prevent foreign bodies and fluids from entering the device.

The device must not be opened!

Manipulez l'appareil avec précaution et ne le laissez pas tomber.

Empêchez les corps étrangers et les liquides de pénétrer dans l'appareil.

L'appareil ne doit pas être ouvert!

If the device does not function as intended or has damage that could pose a danger, it must be replaced!

En cas de fonctionnement non conforme ou de dommages pouvant entraîner des risques, l'appareil doit être remplacé!

The module complies with EN 61131-2.

In combination with a facility, the system integrator must comply with EN 60204-1 standards.

For your own safety and that of others, compliance with the environmental conditions is essential.

Le module est conforme à la norme EN 61131-2.

En combinaison avec une équipement, l'intégrateur de système doit respecter la norme EN 60204-1.

Pour votre propre sécurité et celle des autres, le respect des conditions environnementales est essential.

## 2.4 Software/Training

The application is created with the software LASAL CLASS 2 and LASAL SCREEN Editor.

Training for the LASAL development environment, with which the product can be configured, is provided. Information on our training schedule can be found on our website.

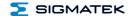

#### 3 Standards and Directives

#### 3.1 Directives

The product was constructed in compliance with the following European Union directives and tested for conformity.

#### 3.1.1 EU Conformity Declaration

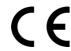

#### **EU Declaration of Conformity**

The product CP 111-2 conforms to the following European directives:

- 2014/35/EU Low-voltage Directive
- 2014/30/EU Electromagnetic Compatibility (EMC Directive)
- 2011/65/EU "Restricted use of certain hazardous substances in electrical and electronic equipment" (RoHS Directive)

The EU Conformity Declarations are provided on the SIGMATEK website. See Products/Downloads or use the search function and the keyword "EU Declaration of Conformity".

Page 12 12.02.2024

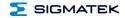

## 4 Type Plate

HW: X.XX SW: XX.XX.XXX

Safety Version: SXX.XX.XX

Galety Version. OXX.XX.XX

Serial No. Sigmatekstrasse 1 A-5112 LA

Sigmatekstrasse 1 A-5112 LAMPRECHTSHAUSEN

Article Number Product Name Short Name

## **Exemplary nameplate (symbol image)**

HW: 1.00 SW: 01.00.000

Safety Version: S01.00.00

SIGMATEK GMBH & CO KG

12345678 Sigmatekstrasse 1 A-5112 LAMPRECHTSHAUSEN

12-246-133-3 Handbediengerät Wireless HGW 1033-3

HW: Hardware version SW: Software version

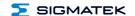

## 5 Technical Data

## 5.1 Performance Data

| Processor                                   | EDGE2-Technology                                         |
|---------------------------------------------|----------------------------------------------------------|
| Processor cores                             | 1                                                        |
| Internal cache                              | 32-kbyte L1 Instruction Cache                            |
|                                             | 32-kbyte L1 Data Cache                                   |
|                                             | 512-kbyte L2 Cache                                       |
| Addressable I/O/P modules                   | VARAN bus: 65.280                                        |
|                                             | CAN bus: > 110                                           |
|                                             | S-DIAS bus: 64                                           |
| Internal I/O                                | no                                                       |
| Internal program and data memory (DDR3 RAM) | 256 Mbytes                                               |
| Internal remanent<br>Data memory            | 256-kbyte SRAM (battery buffered)                        |
| Internal storage device (IDE)               | 4 GB microSD card (3D-TLC pSLC technology) <sup>1)</sup> |
| Interfaces                                  | 1x Ethernet                                              |
|                                             | 2x VARAN Out (Manager) (maximum cable length: 100 m)     |
|                                             | 1x CAN                                                   |
|                                             | 1x USB host 2.0 (high speed 480 Mbit/s)                  |
|                                             | 1x USB-OTG (Host/Device), Type Mini B                    |
|                                             | 1x S-DIAS (with manager)                                 |
| Status display                              | no                                                       |
| Status LEDs                                 | yes                                                      |
| Real-time clock                             | yes (battery buffered)                                   |
| Cooling                                     | passive (fanless)                                        |

<sup>1)</sup> The 4 GByte microSD card is formatted to 1 GByte in order to achieve the lifetime of a standard SLC card. A format change to the full 4 GByte is not allowed and will result in a massive reduction of the microSD card's lifetime.

Page 14 12.02.2024

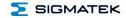

## 5.2 Standard Configuration

| Ethernet | X7 | IP: 10.10.150.1 | Subnet mask: 255.0.0.0    |
|----------|----|-----------------|---------------------------|
| CAN bus  | X2 | Station: 00     | Baud rate: 01 = 500 kBaud |

#### **INFORMATION**

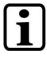

Problems can arise if a control is connected to an IP network, which contains modules that do not run on a SIGMATEK operating system. With such devices, Ethernet packets could be sent to the control with such a high frequency (i.e. broadcasts), that the high interrupt load could cause a real-time runtime error or runtime error. By configuring the packet filter (Firewall or Router) accordingly however, it is possible to connect a network with SIGMATEK hardware to a third party network without triggering the error mentioned above.

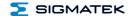

## 5.3 Electrical Requirements

#### 5.3.1 Module Supply (Input)

| Supply voltage                              | +18-30 V DC, typically +24 V DC<br>UL: Class 2 or LVLC <sup>1)</sup> |  |
|---------------------------------------------|----------------------------------------------------------------------|--|
| Current consumption of +24 V supply voltage | maximum 2.75 A <sup>2)</sup>                                         |  |

<sup>1)</sup> Limited Voltage/Limited Current

#### **INFORMATION**

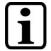

For loading the internal capacitors, power consumption may be increased for a short time (in the microsecond range).

This value is dependent of the input voltage and impedance of the power source.

1) For USA and Canada:

The supply must be limited to:

- a) max. 5 A at voltages from 0-20 V DC, or
- b) 100 W at voltages from 20-60 V DC

The limiting component (e.g. transformer, power supply or fuse) must be certified by an NRTL (Nationally Recognized Testing Laboratory).

#### 5.3.2 S-DIAS Bus Supply (Output)

| Voltage supply from S-DIAS bus                       | +5 V                        |
|------------------------------------------------------|-----------------------------|
| Current consumption on the S-DIAS bus (+5 V supply)  | maximum 1.6 A <sup>1)</sup> |
| Voltage supply from S-DIAS bus                       | +24 V                       |
| Current consumption on the S-DIAS bus (+24 V supply) | maximum 1.6 A <sup>1)</sup> |

<sup>1)</sup> The current consumption is dependent on the connected load

Page 16 12.02.2024

<sup>2)</sup> The current consumption is dependent on the connected load

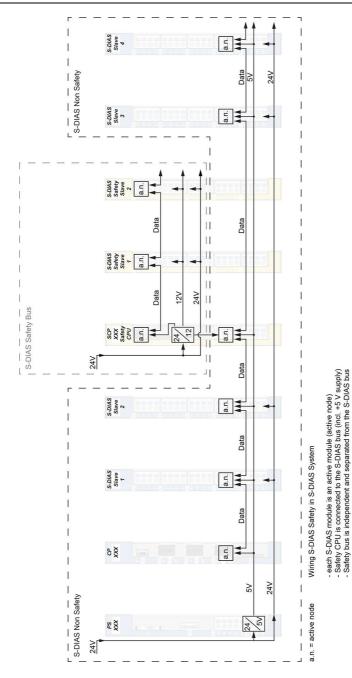

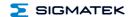

## 5.4 Miscellaneous

| Article number   | 20-004-111-2                   |
|------------------|--------------------------------|
| Operating system | Salamander                     |
| Project backup   | internally on the microSD card |
| Standard         | UL 508 (E247993)               |
| Approbations     | UL, cUL, CE                    |

## 5.5 Environmental Conditions

| Storage temperature                   | -20 +85 °C                                                                                                    |                                      |  |
|---------------------------------------|----------------------------------------------------------------------------------------------------|--------------------------------------|--|
| Environmental temperature             | 0 +55 °C                                                                                                    |                                      |  |
| Humidity                              | 0-95 %, non-condensing                                                                                        |                                      |  |
| Installation altitude above sea level |                                                                                                    | thout derating                       |  |
|                                       | > 2000 m up to a maximum of 5000 m with derating of the maximum environmental temperature by 0.5 °C per 100 m |                                      |  |
| Operating conditions                  | pollution degree 2                                                                                            |                                      |  |
| Noise emissions                       | ≤ 70 dB                                                                                                    |                                      |  |
| EMC resistance                        | in accordance with EN 61000-6-2 (industrial area)                                                             |                                      |  |
| EMC noise generation                  | in accordance with EN 61000-6-4 (industrial area)                                                             |                                      |  |
| Vibration resistance                  | EN 60068-2-6                                                                                                  | 3.5 mm from 5-8.4 Hz                 |  |
|                                       |                                                                                                    | 1 g from 8.4-150 Hz                  |  |
| Shock resistance                      | EN 60068-2-27 15 g                                                                                            |                                      |  |
| Protection Type                       | EN 60529/NEMA 250                                                                                             | IP20/Type 1<br>(not evaluated by UL) |  |

Page 18 12.02.2024

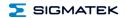

## **6 Mechanical Dimensions**

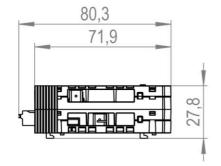

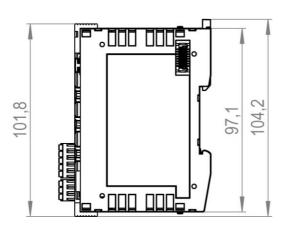

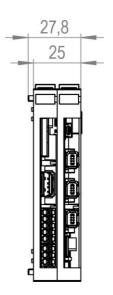

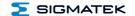

## 7 Connector Layout

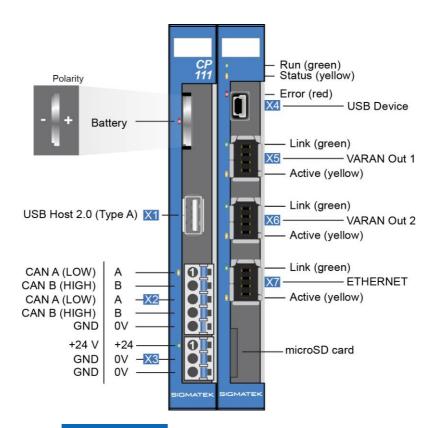

#### **INFORMATION**

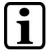

The GND supply (X3: Pin 2 and Pin 3) is internally bridged. Only one GND pin (pin 2 or pin 3) is required to power the module. The bridged connections may be used for further looping of the GND supply. However, it must be taken into account that a total current of 6 A per connection is not exceeded by the forward looping!

Page 20 12.02.2024

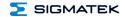

## 7.1 Status LEDs Interface Part

| Run             | green     | ON                      | from activation of the voltage supply until processing of the autoexec.lsl               |
|-----------------|-----------|-------------------------|------------------------------------------------------------------------------------------|
|                 |           |                         | when the application is running (except when controlled through application differently) |
|                 |           | BLINKS                  | in the CLI, while processing the autoexec.lsl until the application is running           |
|                 |           |                         | during the installation of the operating systems (since OS version 09.03.054)            |
|                 |           | OFF                     | when error occurs                                                                        |
|                 |           |                         | reset-state                                                                              |
|                 |           |                         | Permanent from power on: microSD card error <sup>1)</sup>                                |
|                 | can be s  | et from the application | ation (ON, BLINKING, OFF)                                                                |
| Status          | yellow    | OFF                     | during start process                                                                     |
|                 |           |                         | during RUN status (application running)                                                  |
|                 |           |                         | when error occurs or reset                                                               |
|                 |           |                         | Permanent from power on: microSD card error <sup>1)</sup>                                |
|                 | can be s  | et from the application | ation (ON, BLINKING, OFF)                                                                |
| Error           | red       | BLINKS                  | when error occurs or reset                                                               |
|                 |           | OFF                     | during start process                                                                     |
|                 |           |                         | during RUN status (application running)                                                  |
|                 |           |                         | Permanent from power on: microSD card error <sup>1)</sup>                                |
|                 | can be so | et from the application | ation (ON, BLINKING, OFF)                                                                |
| VARAN link      | green     | ON                      | connection between the two PHYs made                                                     |
|                 |           | BLINKS                  | VARAN In of the primary client has no link                                               |
| VARAN active    | yellow    | ON                      | data is exchanged over the VARAN bus                                                     |
| VARAN link      | green     | ON                      | connection between the two PHYs made                                                     |
|                 |           | BLINKS                  | there is no connection between VARAN In and the primary client.                          |
| VARAN active    | yellow    | ON                      | data is exchanged over the VARAN bus                                                     |
| Ethernet Link   | green     | ON                      | connection between the two PHYs made                                                     |
| Ethernet Active | yellow    | ON                      | data is exchanged over the Ethernet bus                                                  |

<sup>&</sup>lt;sup>1)</sup> If the microSD card is not properly inserted or if data (operating system, application) is faulty, the RUN, STATUS and Error LEDs do not light up after switching on the power supply. The DC OK LED lights up permanently.

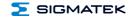

## 7.2 Status LEDs Supply Part

| Module Status | red    | ON     | CPU is in RESET status                   |
|---------------|--------|--------|------------------------------------------|
| Battery Low   | red    | ON     | battery is empty                         |
| CAN active    | yellow | BLINKS | data is being exchanged                  |
| DC OK         | green  | ON     | module is supplied with a voltage > 18 V |

Page 22 12.02.2024

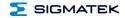

#### 7.3 Connectors

## X1: USB Host 2.0 (Type A)

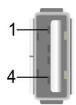

| Pin | Function |
|-----|----------|
| 1   | +5 V     |
| 2   | D-       |
| 3   | D+       |
| 4   | GND      |

## **INFORMATION**

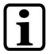

It should be noted that many of the USB devices on the market do not comply with USB specifications; this can lead to device malfunctions. It is also possible that these devices will not be detected at the USB port or function correctly. Therefore, it is recommended that every USB stick be tested before actual use.

#### X2: CAN Bus

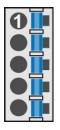

| Pin | Function     |  |
|-----|--------------|--|
| 1   | CAN A (LOW)  |  |
| 2   | CAN B (HIGH) |  |
| 3   | CAN A (LOW)  |  |
| 4   | CAN B (HIGH) |  |
| 5   | GND          |  |

#### X3: Power Supply

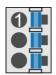

| Pin | Function     |
|-----|--------------|
| 1   | +24 V supply |
| 2   | GND          |
| 3   | GND          |

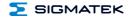

## X4: USB 2.0 (Type Mini B) (useable as USB host with OTG cable otherwise USB device for service purposes)

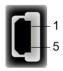

| Pin | Function |  |
|-----|----------|--|
| 1   | +5 V     |  |
| 2   | D-       |  |
| 3   | D+       |  |
| 4   | ID       |  |
| 5   | GND      |  |

## X5+X6: Mini-Ethernet - VARAN-Manager Out 2 (Industrial Mini I/O)

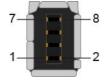

n.c. = do not use

| Pin | Function |
|-----|----------|
| 1   | Tx/Rx+   |
| 2   | Tx/Rx-   |
| 3   | Rx/Tx+   |
| 4-5 | n.c.     |
| 6   | Rx/Tx-   |
| 7-8 | n.c.     |

## X7: Ethernet (Industrial Mini I/O)

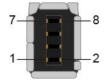

| Pin | Function |  |
|-----|----------|--|
| 1   | Tx+      |  |
| 2   | Tx-      |  |
| 3   | Rx+      |  |
| 4-5 | n.c.     |  |
| 6   | Rx-      |  |
| 7-8 | n.c.     |  |

Page 24 12.02.2024

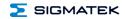

#### microSD card

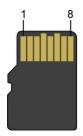

| Pin | Function |
|-----|----------|
| 1   | DAT2     |
| 2   | CD/DAT3  |
| 3   | CMD      |
| 4   | +3V3     |
| 5   | CLK      |
| 6   | GND      |
| 7   | DAT0     |
| 8   | DAT1     |

## **INFORMATION**

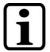

It is recommended that only storage media provided by SIGMATEK (CompactFlash cards, microSD cards etc.) be used.

Order number for 512-Mbyte EDGE2 microSD card: 12-630-055

The number of read and write actions have a significant influence on the lifespan of the storage media.

The microSD card is not meant to be used as a removable media and thus only should be removed from the card holder for maintenance purposes.

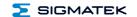

## 7.4 Applicable Connector Cables

#### **VARAN/Ethernet**

| Cable type                                                                   | Length | Article number |
|------------------------------------------------------------------------------|--------|----------------|
| RJ45 on industrial Mini I/O Type 1, drag chain capable                       | 0.5 m  | 16-911-005     |
|                                                                              | 1 m    | 16-911-010     |
|                                                                              | 1.5 m  | 16-911-015     |
|                                                                              | 2 m    | 16-911-020     |
|                                                                              | 3 m    | 16-911-030     |
|                                                                              | 5 m    | 16-911-050     |
|                                                                              | 10 m   | 16-911-100     |
|                                                                              | 20 m   | 16-911-200     |
|                                                                              | 50 m   | 16-911-500     |
| Industrial Mini I/O Type 1 on industrial Mini I/O Type 1, drag chain capable | 0.5 m  | 16-912-005     |
|                                                                              | 1 m    | 16-912-010     |
|                                                                              |        | 16-912-015     |
|                                                                              | 2 m    | 16-912-020     |
|                                                                              | 3 m    | 16-912-030     |
|                                                                              | 5 m    | 16-912-050     |
|                                                                              | 10 m   | 16-912-100     |
|                                                                              | 20 m   | 16-912-200     |

Page 26 12.02.2024

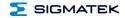

## 7.5 Applicable Connectors

#### Connectors:

X1: USB 2.0 (Type A) (not included in delivery)

X2, X3: Connectors with spring terminals (included in delivery)

The spring terminals are suitable connecting ultrasonically compacted (ultrasonically welded) strands.

**X4:** USB Type Mini-B (not included in delivery)

X5, X6, X7: Industrial Mini I/O Plug Type 1 Lock Extend Version (not included in delivery)

#### **Connections:**

| Stripping length/Sleeve length:                                       | 10 mm                                                              |
|-----------------------------------------------------------------------|--------------------------------------------------------------------|
| Mating direction:                                                     | parallel to the conductor axis or circuit board                    |
| Conductor cross section rigid:                                        | 0.2-1.5 mm <sup>2</sup>                                            |
| Conductor cross section flexible:                                     | 0.2-1.5 mm <sup>2</sup>                                            |
| Conductor cross section ultrasonically compacted:                     | 0.2-1.5 mm <sup>2</sup>                                            |
| Conductor cross section AWG/kcmil:                                    | 24-16                                                              |
| Conductor cross section flexible with ferrule without plastic sleeve: | 0.25-1.5 mm <sup>2</sup>                                           |
| Conductor cross section flexible with ferrule with plastic sleeve:    | 0.25-0.75 mm <sup>2</sup> (reason for reduction d2 of the ferrule) |

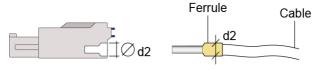

d2 = max. 2.8 mm

#### **INFORMATION**

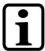

The S-DIAS module cannot be connected/disconnected while voltage is applied!

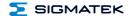

#### 7.6 **Label Field**

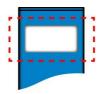

| Manufacturer              | Weidmüller             |
|---------------------------|------------------------|
| Туре                      | MF 10/5 CABUR MC NE WS |
| Weidmüller article number | 1854510000             |
|                           |                        |
| Compatible printer        | Weidmüller             |
| Туре                      | Printjet Advanced 230V |
| Weidmüller article number | 1324380000             |

Page 28 12.02.2024

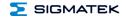

## 8 CAN Bus Setup

This section explains how to correctly configure the CAN bus. The following parameters must first be set: Station number and data transfer rate.

#### 8.1 CAN Bus Station Number

Each CAN bus station is assigned its own station number. With this station number, data can be exchanged with other stations connected to the bus. In a CAN bus system however, each station number can only be assigned once!

#### 8.2 Number of CAN Bus Participants

The maximum number of participants on the CAN bus depends on the cable length, termination resistance, data transfer rate and the drivers used in the participants.

With a termination resistance of 120  $\Omega$ , at least 110 participants are possible.

#### 8.3 CAN Bus Data Transfer Rate

Various data transfer rates (baud rates) can be set on the CAN bus. The longer the bus line is, the lower the data transfer rate that must be selected.

| Value | Baud Rate   | maximum length |
|-------|-------------|----------------|
| 00    | 615 Kbits/s | 60 m           |
| 01    | 500 kbits/s | 80 m           |
| 02    | 250 Kbits/s | 160 m          |
| 03    | 125 Kbits/s | 320 m          |
| 04    | 100 Kbits/s | 400 m          |
| 05    | 50 Kbits/s  | 800 m          |
| 06    | 20 kbits/s  | 1200 m         |
| 07    | 1 Mbits/s   | 30 m           |

These values are valid for the following cable: 120  $\Omega$ , Twisted Pair.

Note: For the CAN bus protocol: 1 kbits/s = 1 kBaud

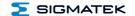

#### 8.4 CAN Bus Termination

In a CAN bus system, both end modules must be terminated. This is necessary to avoid transmission errors caused by reflections in the line.

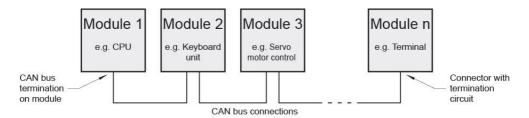

If the PS 101 supply module with a processor module like the CP 111-2 is one of the end modules, it can be terminated by placing a 120  $\Omega$  resistor between CAN A (LOW) and CAN B (HIGH).

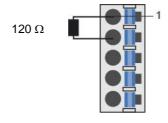

Page 30 12.02.2024

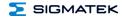

## 9 Buffer Battery

The exchangeable buffer battery ensures that programs and data in the expanded memory (SRAM) as well the clock time (RTC) of the CPU module (e.g. CP 111-2) are preserved in the absence of a supply voltage. A lithium battery is installed at the manufacturer.

The battery has enough capacity to preserve data in the absence of a supply voltage for up to 3 years.

We recommend however, that the battery be replaced annually to ensure optimal performance.

#### **INFORMATION**

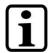

Battery order number: 01-690-028

|                 | COMPANY         | DATA          |
|-----------------|-----------------|---------------|
| Lithium battery | RENATA (CR2032) | 3.0 V/235 mAh |

#### **INFORMATION**

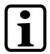

The battery can only be exchanged when power is supplied to the terminal: otherwise data loss will occur!

#### WARNING

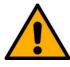

#### Fire and explosion hazard!

Minor to severe injuries may occur due to incorrect use of the battery.

Do not recharge, disassemble or dispose of battery in fire!

A weak battery is first detected by the supervisor circuit on the CPU module and displayed by the control software. When the battery voltage continues to fall eventually the supervisor circuit on the PS 101 module triggers and the red LED "Battery Low" is illuminated. The battery must be replaced soon to avoid data loss in case of power failure.

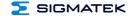

When the battery voltage is in between the supervisor circuit thresholds, it may happen that the battery is detected "good" during operation, but "low" after a power cycle. If this happens, it is recommended to replace the battery.

Page 32 12.02.2024

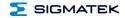

## 10 Storage Media

## **INFORMATION**

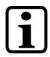

It is recommended that only storage media provided by SIGMATEK (CompactFlash cards, microSD cards etc.) be used.

The number of read and write actions have a significant influence on the

lifespan of the storage media.

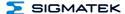

## 11 Process Diagram

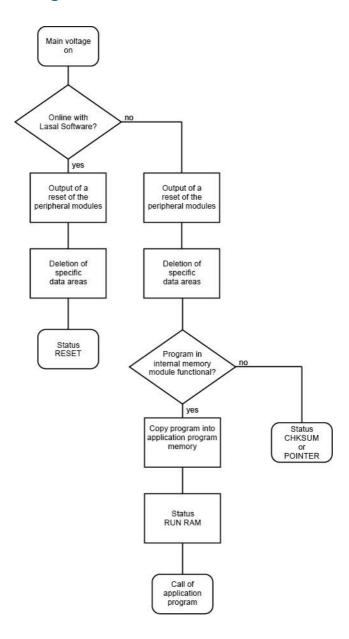

Page 34 12.02.2024

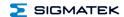

# 12 Status and Error Messages

Status and error messages are shown in the status test of the LASAL CLASS software.

| Number | Message | Definition                                                                                     | Cause/Solution                                                            |
|--------|---------|------------------------------------------------------------------------------------------------|---------------------------------------------------------------------------|
| 00     | RUN RAM | The user program is currently running in RAM.                                                  | Info                                                                      |
|        |         | The display is not affected.                                                                   |                                                                           |
| 01     | RUN ROM | The user program stored in the program memory module loaded into the RAM is currently running. | Info                                                                      |
|        |         | The display is not affected.                                                                   |                                                                           |
| 02     | RUNTIME | The total time for all cyclic objects                                                          | Solution:                                                                 |
|        |         | exceed the maximum time; the time can<br>be configured using two system<br>variables:          | - Optimize the application's cyclic task.                                 |
|        |         | - Runtime: time remaining                                                                      | - Use higher capacity CPU                                                 |
|        |         | SWRuntime: pre-selected value for<br>the runtime counter                                       | - Configure preset value                                                  |
| 03     | POINTER | Incorrect program pointers were                                                                | Possible Causes:                                                          |
|        |         | detected before running the user program                                                       | The program memory module is<br>missing, not programmed or<br>defect.     |
|        |         |                                                                                                | The program in the user program<br>memory (RAM) is not<br>executable.     |
|        |         |                                                                                                | - The buffering battery has failed.                                       |
|        |         |                                                                                                | The user program has overwritten a software error.                        |
|        |         |                                                                                                | Solution:                                                                 |
|        |         |                                                                                                | - Reprogram the memory module, if the error reoccurs exchange the module. |
|        |         |                                                                                                | - Exchange the buffering battery                                          |
|        |         |                                                                                                | - Correct programming error                                               |
| 04     | CHKSUM  | An invalid checksum was detected before running the user program.                              | Cause/solution: s. POINTER                                                |

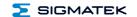

| П  |                | T                                                                                                    |                                                                                            |
|----|----------------|----------------------------------------------------------------------------------------------------|--------------------------------------------------------------------------------------------|
| 05 | WATCHDOG       | The program was interrupted via the watchdog logic.                                                                                                    | Possible Causes:                                                                           |
|    |                | wateriady logic.                                                                                                    | User program interrupts blocked<br>over a longer period of time (STI<br>command forgotten) |
|    |                |                                                                                                    | <ul> <li>Programming error in a hardware interrupt.</li> </ul>                             |
|    |                |                                                                                                    | <ul> <li>INB, OUTB, INW, OUTW instructions used incorrectly.</li> </ul>                    |
|    |                |                                                                                                    | - The processor is defect.                                                                 |
|    |                |                                                                                                    | Solution:                                                                                  |
|    |                |                                                                                                    | - Correct programming error.                                                               |
|    |                |                                                                                                    | - Exchange CPU.                                                                            |
| 06 | GENERAL ERROR  | General error                                                                                                    | The error occurs only during the                                                           |
|    |                | An error has occurred while stopping the application over the online interface.                                                                                                    | development of the operating system.                                                       |
| 07 | PROM DEFECT    | An error has occurred while                                                                                                    | Cause:                                                                                     |
|    |                | programming the memory module.                                                                                                    | The program memory module is defect.                                                       |
|    |                |                                                                                                    | - The user program is too large.                                                           |
|    |                |                                                                                                    | The program memory module is missing.                                                      |
|    |                |                                                                                                    |                                                                                            |
|    |                |                                                                                                    | Solution:                                                                                  |
|    |                |                                                                                                    | Exchange the program memory module                                                         |
| 08 | RESET          | The CPU has received the reset signal and is waiting for further instructions.                                                                                                    | Info                                                                                       |
|    |                | The user program is not processed.                                                                                                    |                                                                                            |
| 09 | WD DEFEKT      | The hardware monitoring circuit (watchdog logic) is defective.                                                                                                    | Solution: - Exchange CPU.                                                                  |
|    |                | After power-up, the CPU checks the watchdog logic function. If an error occurs during this test, the CPU deliberately enters an infinite loop from which no further instructions are accepted. |                                                                                            |
| 10 | STOP           | The program was stopped by the programming system.                                                                                                    |                                                                                            |
| 11 | PROG BUSY      | Reserved                                                                                                    |                                                                                            |
| 12 | PROGRAM LENGTH | Reserved                                                                                                    |                                                                                            |
| 13 | PROG END       | A memory module was successfully programmed.                                                                                                    | Info                                                                                       |

Page 36 12.02.2024

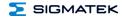

| 14 | PROG MEMO     | The CPU is currently programming the memory module.                                                                                                | Info                                                                                                    |  |
|----|---------------|----------------------------------------------------------------------------------------------------|----------------------------------------------------------------------------------------------------|--|
| 15 | STOP BRKPT    | The CPU was stopped by a breakpoint in the program.                                                                                                | Info                                                                                                    |  |
| 16 | CPU STOP      | The CPU was stopped by the programming software.                                                                                                   | Info                                                                                                    |  |
| 17 | INT ERROR     | The CPU has triggered a false interrupt and stopped the user program or has encountered an unknown instruction while running the program.          | Cause: A non-existent operating system was used. Stack error (uneven number of PUSH and POP instructions). The user program was interrupted through a software error.  Solution: |  |
|    |               |                                                                                                    |                                                                                                    |  |
| 4- |               |                                                                                                    | - Correct program error                                                                                                    |  |
| 18 | SINGLE STEP   | The CPU is in single step mode and is waiting for further instructions.                                                                            | Info                                                                                                    |  |
| 19 | READY         | A module or project was sent to CPU and it is now ready to run the program.                                                                        | Info                                                                                                    |  |
| 20 | LOAD          | The program is stopped and the CPU is currently receiving a new module or project.                                                                 | Info                                                                                                    |  |
| 21 | UNZUL. MODULE | The CPU has received a module that does not belong to the project.                                                                                 | Solution: - Recompile and download the entire project                                                                                                    |  |
| 22 | MEMORY FULL   | The operating system memory /heap) is too small. No memory could be reserved while calling an internal or interface function from the application. | Cause:  - Memory is only allocated bun not released.  Solution  - Clear memory                                                                                                   |  |
| 23 | NOT LINKED    | When starting the CPU, a missing module or a module that does not belong to the project was detected.                                              | Solution:  - Recompile and download the entire project                                                                                                    |  |
| 24 | DIA BA 0      | A division error has occurred.                                                                                                    | Possible Causes:  - Division by 0.  - The result of a division does not fit in the result register.  Solution:                                                                   |  |
| 25 | DIAS ERROR    | While accessing a DIAS module, an error has occurred.                                                                                              | - Correct program error Hardware problem                                                                                                    |  |

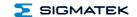

| 26 | WAIT                   | The CPU is busy.                                                                                                    | Info                                                                                                  |  |
|----|------------------------|----------------------------------------------------------------------------------------------------|----------------------------------------------------------------------------------------------------|--|
| 27 | OP PROG                | The operating system is currently being reprogrammed.                                                                | Info                                                                                                  |  |
| 28 | OP INSTALLED           | The operating system has been reinstalled.                                                                           | Info                                                                                                  |  |
| 29 | OS TOO LONG            | The operating system cannot be loaded; too little memory.                                                            | Restart; report error to SIGMATEK.                                                                    |  |
| 30 | NO OPERATING<br>SYSTEM | Boot loader message.  No operating system found in RAM.                                                              | Restart; report error to SIGMATEK.                                                                    |  |
| 31 | SEARCH FOR OS          | The boot loader is searching for the operating system in RAM.                                                        | Restart; report error to SIGMATEK.                                                                    |  |
| 32 | NO DEVICE              | Reserved                                                                                                    |                                                                                                    |  |
| 33 | UNUSED CODE            | Reserved                                                                                                    |                                                                                                    |  |
| 34 | MEM ERROR              | The operating system loaded does not match the hardware configuration.                                               | Solution: - Use the correct operating system version                                                  |  |
| 35 | MAX IO                 | Reserved                                                                                                    |                                                                                                    |  |
| 36 | MODULE LOAD<br>ERROR   | The LASAL Module or project cannot be loaded.                                                                        | cannot be Solution: - Recompile and download the entire project                                       |  |
| 37 | BOOTIMAGE<br>FAILURE   | A general error has occurred while loading the operating system.                                                     | Solution: - Contact SIGMATEK                                                                          |  |
| 38 | APPLMEM ERROR          | An error has occurred in the application memory (user heap).                                                         | Solution: - Correct allocated memory access error                                                     |  |
| 39 | OFFLINE                | This error does not occur in the control.                                                                            | This error code is used in the programming system to show that there is no connection to the control. |  |
| 40 | APPL LOAD              | Reserved                                                                                                    |                                                                                                    |  |
| 41 | APPL SAVE              | Reserved                                                                                                    |                                                                                                    |  |
| 44 | VARAN MANAGER<br>ERROR | An error number was entered In the VARAN manager and stopped the program.                                            | Solution: - Read logfile                                                                              |  |
| 45 | VARAN ERROR            | A required VARAN client was disconnected or communication error has occurred.  Solution: - Read logfile - Error Tree |                                                                                                    |  |

Page 38 12.02.2024

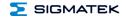

| 46 | APPL-LOAD-ERROR            | An error has occurred while loading the application.                            | Cause: - Application was deleted.                                 |
|----|----------------------------|---------------------------------------------------------------------------------|-------------------------------------------------------------------|
|    |                            |                                                                                 | - Application was deleted.                                        |
|    |                            |                                                                                 | Solution:                                                         |
|    |                            |                                                                                 | Reload the application into the control.                          |
| 47 | APPL-SAVE-ERROR            | An error has occurred while attempting to save the application.                 |                                                                   |
| 50 | ACCESS-                    | Read or write access of a restricted                                            | Solution:                                                         |
|    | EXCEPTION-ERROR            | memory area. (I.e. writing to the NULL pointer).                                | - Correct application errors                                      |
| 51 | BOUND EXCEEDED             | An exception error has occurred when accessing arrays. The memory area was      | Solution:                                                         |
|    |                            | overwritten through accessing an invalid element.                               | - Correct application errors                                      |
| 52 | PRIVILEDGED<br>INSTRUCTION | An unauthorized instruction for the                                             | Cause:                                                            |
|    | INSTRUCTION                | current CPU level was given. For example, setting the segment register.         | The application has overwritten<br>the application program code.  |
|    |                            |                                                                                 | Solution:                                                         |
|    |                            |                                                                                 | - Correct application errors                                      |
| 53 | FLOATING POINT<br>ERROR    | An error has occurred during a floating-point operation.                        |                                                                   |
| 60 | DIAS-RISC-ERROR            | Error from the Intelligent DIASMaster.                                          | Restart; report error to SIGMATEK.                                |
| 64 | INTERNAL ERROR             | An internal error has occurred, all applications are stopped.                   | Restart; report error to SIGMATEK.                                |
| 65 | FILE ERROR                 | An error has occurred during a file operation.                                  |                                                                   |
| 66 | DEBUG ASSERTION FAILED     | Internal error.                                                                 | Restart; report error to SIGMATEK.                                |
| 67 | REALTIME RUNTIME           | The total time for all real time objects                                        | Solution:                                                         |
|    |                            | exceeds the maximum time allowed. The time cannot be configured.                | Optimize the application's real-<br>time task (RtWork).           |
|    |                            | 2 ms for 386 CPUs 1 ms for all other CPUs                                       | Reduce the clock time for the real-time task of all objects.      |
|    |                            |                                                                                 | - Correct application errors                                      |
|    |                            |                                                                                 | - CPU is overloaded in real-time<br>=> use a higher capacity CPU. |
| 68 | BACKGROUND<br>RUNTIME      | The total time for all background objects                                       | Solution:                                                         |
|    | KONTIME                    | exceed the maximum time; the time can be configured using two system variables: | Optimize the application's background task (background)           |
|    |                            | -BTRuntime: time remaining                                                      | - Use higher capacity CPU                                         |
|    |                            | SWBTRuntime: pre-selected value for the runtime counter                         | - Set SWBTRuntime correctly                                       |
|    |                            |                                                                                 |                                                                   |

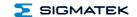

| 70  | C-DIAS ERROR   | A connection error with a C-DIAS module has occurred. | Cause:  - The cause of the error is                     |
|-----|----------------|-------------------------------------------------------|---------------------------------------------------------|
|     |                |                                                       | documented in the log file                              |
|     |                |                                                       | Solution:                                               |
|     |                |                                                       | - This depends on the cause                             |
| 72  | S-DIAS ERROR   | A connection error with a S-DIAS                      | Possible causes:                                        |
|     |                | module has occurred.                                  | real network does not match the project                 |
|     |                |                                                       | - S-DIAS client is defective                            |
|     |                |                                                       | Solution:                                               |
|     |                |                                                       | - analyze logfile                                       |
| 75  | SRAM ERROR     | An error occurred while initializing,                 | Possible Causes:                                        |
|     |                | reading or writing SRam data.                         | - SRam configured incorrectly                           |
|     |                |                                                       | Battery fort he internal program memory supply is empty |
|     |                |                                                       | Solution:                                               |
|     |                |                                                       | Analyze log file (Event00.log,<br>Event19.log)          |
|     |                |                                                       | - Check configuration                                   |
|     |                |                                                       | Change internal program<br>memory supply battery        |
| 96  | USER DEFINED 1 | User-definable code.                                  |                                                         |
| 97  | USER DEFINED 2 | User-definable code.                                  |                                                         |
| 98  | USER DEFINED 3 | User-definable code.                                  |                                                         |
| 99  | USER DEFINED 4 | User-definable code.                                  |                                                         |
| 100 | C_INIT         | Initialization start; the configuration is run.       |                                                         |
| 101 | C_RUNRAM       | The LASAL project was successfully started from RAM.  |                                                         |
| 102 | C_RUNROM       | The LASAL project was successfully started from ROM.  |                                                         |
| 103 | C_RUNTIME      |                                                       |                                                         |
| 104 | C_READY        | The CPU is ready for operation.                       |                                                         |
| 105 | с_ок           | The CPU is ready for operation.                       |                                                         |

Page 40 12.02.2024

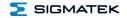

| 106 | C_UNKNOWN_CID    | An unknown object from a stand-alone or embedded object, or an unknown base class was detected. |  |
|-----|------------------|-------------------------------------------------------------------------------------------------|--|
| 107 | C_UNKNOWN_CONSTR | The operating system class cannot be created; the operating system is probably wrong.           |  |
| 108 | C_UNKNOWN_OBJECT | Indicates an unknown object in an interpreter program; more the one DCC080 object.              |  |
| 109 | C_UNKNOWN_CHNL   | The hardware module number is greater than 60.                                                  |  |
| 110 | C_WRONG_CONNECT  | No connection to the required channels.                                                         |  |
| 111 | C_WRONG_ATTR     | Wrong server attributes.                                                                        |  |
| 112 | C_SYNTAX_ERROR   | No specific error, recompile all project components and reload the project.                     |  |
| 113 | C_NO_FILE_OPEN   | An attempt was made to open an unknown table.                                                   |  |
| 114 | C_OUTOF_NEAR     | Memory allocation error                                                                         |  |
| 115 | C_OUT OF_FAR     | Memory allocation error                                                                         |  |
| 116 | C_INCOMAPTIBLE   | An object with the same name already exists but has a different class.                          |  |
| 117 | C_COMPATIBLE     | An object with the same name and class already exists but must be updated.                      |  |
| 224 | LINKING          | The application is currently linking.                                                           |  |
| 225 | LINKING ERROR    | An error has occurred while linking. An error messaged is generated in the LASAL status window. |  |
| 226 | LINKING DONE     | Linking is complete.                                                                            |  |
| 230 | OP BURN          | The operating system is currently being burned into the Flash memory.                           |  |
| 231 | OP BURN FAIL     | An error has occurred while burning the operating system.                                       |  |
| 232 | OP INSTALL       | The operating system is currently being installed.                                              |  |
| 240 | USV-WAIT         | The power supply was disconnected; the UPS is active.                                           |  |
|     |                  | The system is shutdown.                                                                         |  |
| 241 | REBOOT           | The operating system is restarted.                                                              |  |
| 242 | LSL SAVE         |                                                                                                 |  |

| 243 | LSL LOAD         |                             |  |
|-----|------------------|-----------------------------|--|
| 252 | CONTINUE         |                             |  |
| 253 | PRERUN           | The application is started. |  |
| 254 | PRERESET         | The application is ended.   |  |
| 255 | CONNECTION BREAK |                             |  |

Page 42 12.02.2024

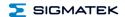

# 13 Application Exceptions

### 13.1 The File System Does Not Support Safe Writing via SRAM

If files are stored, modified or written on the microSD card from the user program, these files must always be stored with a fixed maximum size. Since changes in size and the simultaneous shutdown of the voltage supply can corrupt the file system, a later change in the file size is not allowed.

### 13.2 Data Breakpoint

This CPU does not support the data breakpoint feature.

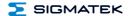

# 14 Wiring Guidelines

The input filters, which suppress noise signals, allow operation in harsh environmental conditions. A careful wiring method is also recommended to ensure error-free function.

The following guidelines should be observed:

- Avoid parallel connections between input lines and load-bearing circuits.
- Protective circuits for all relays (RC networks or free-wheeling diodes)
- Correct wiring to ground

### **INFORMATION**

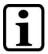

Connect the ground bus to the control cabinet.

The S-DIAS module CANNOT be connected/disconnected while voltage is applied!

Page 44 12.02.2024

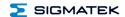

### 14.1 Shielding

The wiring for the CAN and Ethernet must be shielded.

The low-ohm shielding is either connected at the entry to the control cabinet or directly before the CP 111-2 over a large surface (cable grommets, grounding clamps)!

Noise signals can therefore be prohibited from reaching the electronics and affecting the function.

To avoid compensating currents from the PE, which flow over the shielding the conductors, it is recommended that the system components have low-ohm and low impedance connections to one another.

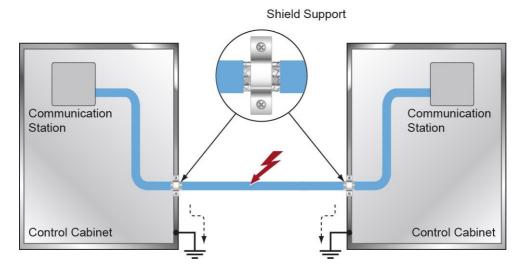

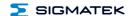

#### 14.2 ESD Protection

#### CAUTION

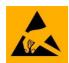

Typically, USB devices (keyboard, mouse, etc.) are equipped with nonshielded cables. These devices are disrupted by ESD and in some instances, no longer function.

Before any device is connected to, or disconnected from the product, the potential should be equalized (by touching the control cabinet or ground terminal). Electrostatic loads (through clothing and shoes, etc.) can thereby be dissipated.

#### 14.3 USB Interface Connections

The product has a USB interface. This interface can be used to connect various USB devices (keyboard, mouse, storage media, hubs, etc.). Several USB devices can be connected using a hub, which are then fully functional.

Page 46 12.02.2024

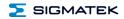

### 15 Strain Relief

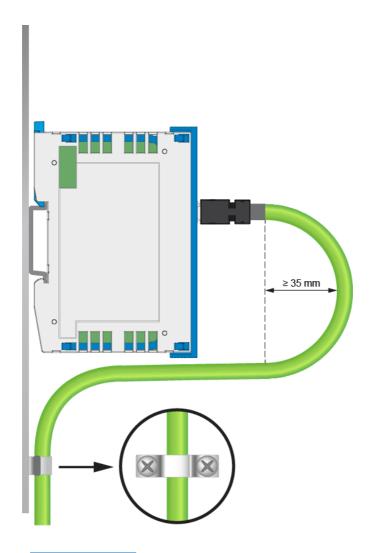

### **INFORMATION**

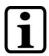

The VARAN cable must be mounted close to the module (e.g. using a clamp)!

No mechanical stress can be applied to the connection!

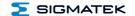

# 16 Recommended Shielding for VARAN

The VARAN real-time Ethernet bus system exhibits a very robust quality in harsh industrial environments. Through the use of IEEE 802.3 standard Ethernet physics, the potentials between an Ethernet line and sending/receiving components are separated. In the event of an error, the VARAN Manager resends messages to a bus participant immediately. The shielding described below is mainly recommended.

For applications in which the bus is operated outside the control cabinet, the correct shielding is required. This is especially important, if due to physical requirements, the bus cables must be placed next to sources of strong electromagnetic noise. It is recommended to avoid placing VARAN bus lines parallel to power cables whenever possible.

SIGMATEK recommends the use of CAT5e industrial Ethernet bus cables.

An S-FTP cable should be used for the shielding.

An S-FTP bus is a symmetric, multi-wire cable with unshielded pairs. For the entire shielding, a combination of foil and braiding is used. A non-laminated variant is recommended.

#### **INFORMATION**

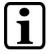

The VARAN cable must be secured at a maximum distance of 20 cm from the connector to protect against vibration!

Page 48 12.02.2024

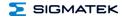

### 16.1 Wiring from the Control Cabinet to an External VARAN component

If the Ethernet lines are connected from a VARAN component to a VARAN node located outside the control cabinet, the shielding should be placed at the entry point of the control cabinet housing. All noise can then be dissipated before reaching the electronic components.

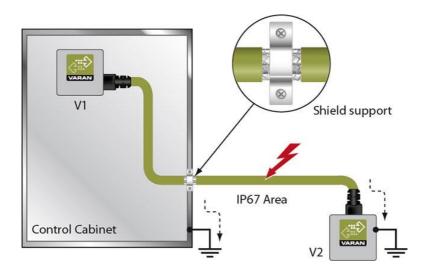

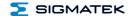

### 16.2 Wiring Outside of the Control Cabinet

If a VARAN bus line must be connected outside of the control cabinet only, no additional shield support is required. A requirement therefore, is that only IP67 modules and connectors can be used outside the control cabinet. These components are very robust and noise resistant. The shielding for all sockets in IP67 modules are electrically connected internally or over the housing, whereby voltage spikes are not dissipated through the electronics.

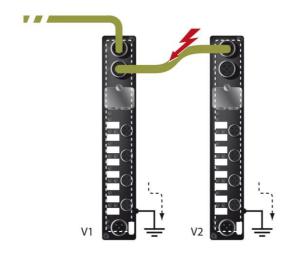

Page 50 12.02.2024

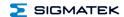

### 16.3 Shielding for Wiring Within the Control Cabinet

Sources of strong electromagnetic noise located within the control cabinet (drives, Transformers, etc.) can induce interference in a VARAN bus line. Spike voltages are dissipated over the metallic housing of a RJ45 connector. Noise is conducted through the control cabinet housing without further action from the electronic components. To eliminate sources of noise during data exchange, it is recommended that the shielding for all electronic components be connected within the control cabinet.

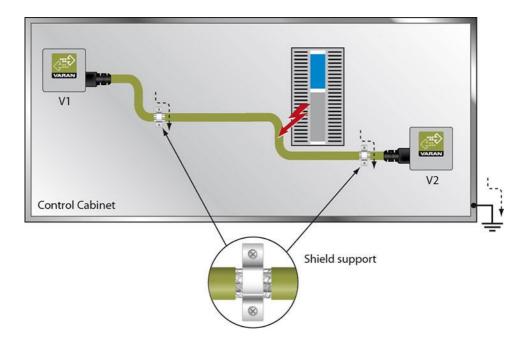

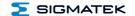

### **16.4 Connecting Noise Generating Components**

With the connection of power components that generate strong electromagnetic interference, it is also critical to ensure correct shielding. The shielding should be placed before a power element (or group of power elements).

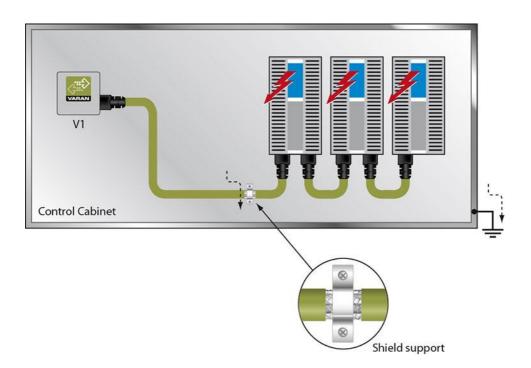

Page 52 12.02.2024

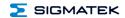

### 16.5 Shielding Between Two Control Cabinets

If two control cabinets must be connected over a VARAN bus, it is recommended that the shielding be located at the entry points of both cabinets. Noise can be thereby prevented from reaching the electronics within the control cabinet.

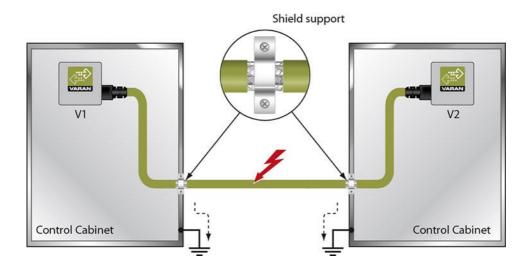

### 17 Working with and on the CP 111-2

The applicable operating / safety guidelines for personal safety must be observed.

During installation / initial start-up / maintenance of the product, appropriate ESD protection measures must be taken (For example: the employees must ground themselves before working with and on the product.)

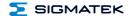

# 18 Assembly/Installation

### 18.1 Check Contents of Delivery

Ensure that the contents of the delivery are complete and intact. See chapter Contents of Delivery.

#### **INFORMATION**

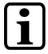

On receipt and before initial use, check the device for damage. If the device is damaged, contact our customer service and do not install the device in your system.

Damaged components can disrupt or damage the system.

Page 54 12.02.2024

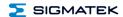

#### 18.2 Mounting

The S-DIAS modules are designed for installation into the control cabinet. To mount the modules a DIN-rail is required. The DIN rail must establish a conductive connection with the back wall of the control cabinet. The individual S-DIAS modules are mounted on the DIN rail as a block and secured with latches. The functional ground connection from the module to the DIN rail is made via the grounding clamp on the back of the S-DIAS modules. The modules must be mounted horizontally (module label up) with sufficient clearance between the ventilation slots of the S-DIAS module blocks and nearby components and/or the control cabinet wall. This is necessary for optimal cooling and air circulation, so that proper function up to the maximum operating temperature is ensured.

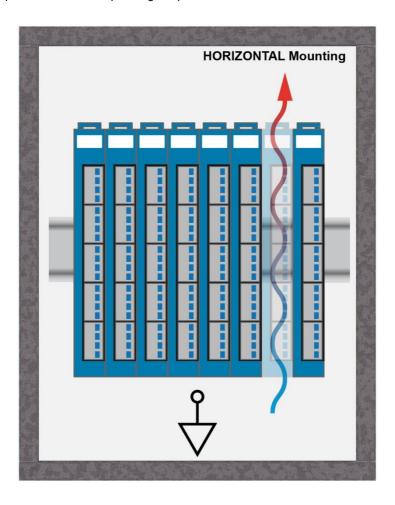

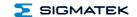

Recommended minimum distances of the S-DIAS modules to the surrounding components or control cabinet wall:

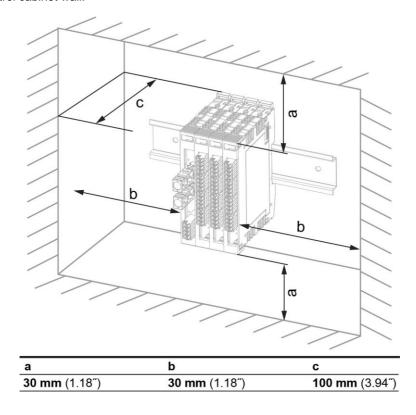

a, b, c ... distances in mm (inches)

Page 56 12.02.2024

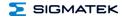

# 19 Transport/Storage

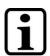

#### **INFORMATION**

This device contains sensitive electronics. During transport and storage, high mechanical stress must therefore be avoided.

For storage and transport, the same values for humidity and vibration as for operation must be maintained!

Temperature and humidity fluctuations may occur during transport. Ensure that no moisture condenses in or on the device, by allowing the device to acclimate to the room temperature while turned off.

When sent, the device should be transported in the original packaging if possible. Otherwise, packaging should be selected that sufficiently protects the product from external mechanical influences. Such as cardboard filled with air cushioning.

# 20 Storage

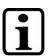

#### **INFORMATION**

When not in use, store the operating panel according to the storage conditions. See chapter 19.

During storage, ensure that all protective covers (if available) are placed correctly, so that no contamination, foreign bodies or fluids enter the device.

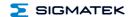

#### 21 Maintenance

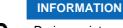

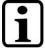

During maintenance as well as servicing, observe the safety instructions from chapter 2 Basic Safety Directives.

#### 21.1 Service

This product was constructed for low-maintenance operation.

### 21.2 Repair

#### **INFORMATION**

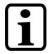

In the event of a defect/repair, send the device with a detailed error description to the address listed at the beginning of this document.

For transport conditions, see chapter 19 Transport/Storage.

# 22 Disposal

#### **INFORMATION**

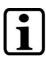

Should you need to dispose of the device, the national regulations for disposal must be followed.

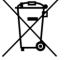

The device appliance must not be disposed of as household waste.

Page 58 12.02.2024

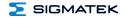

# **Documentation Changes**

| Change date | Affected page(s) | Chapter | Note |
|-------------|------------------|---------|------|
|             |                  |         |      |